**We want to do with SKSchema following:**

**(1) At 01:30 AM make phone off and close Messaging application if open**

**(2) At 06:00 AM make phone on**

**Run SKScheMa**

**Tap Tools->Script**

**(3) At 07:00 AM play custom sound file for wakeup** 

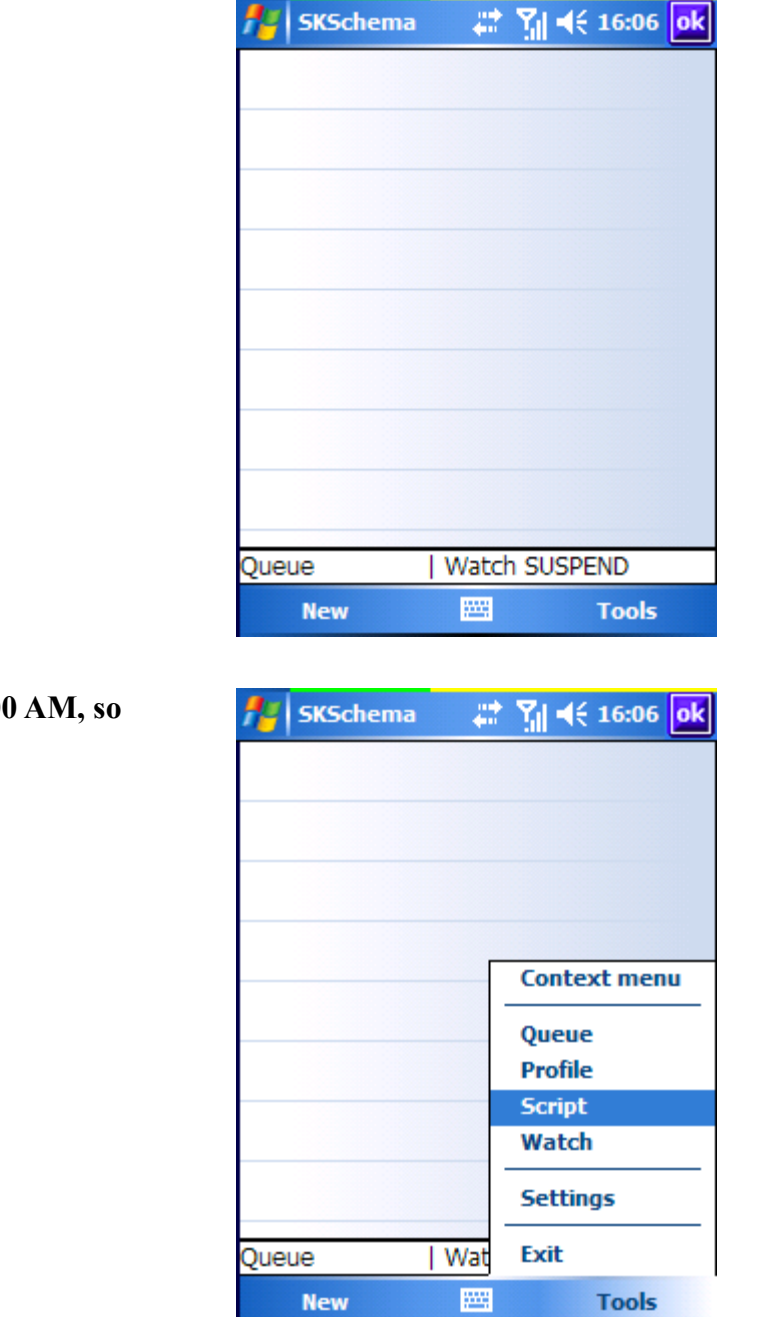

You want do two operations at 02:00 **we need make a script.** 

**In script window tap New**

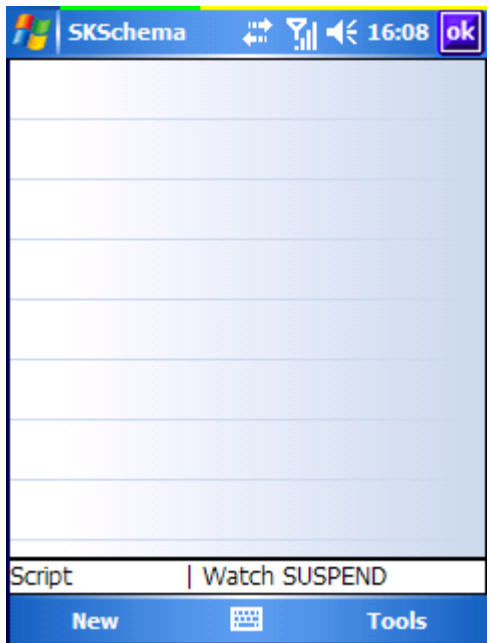

**This is the script item properties window.**

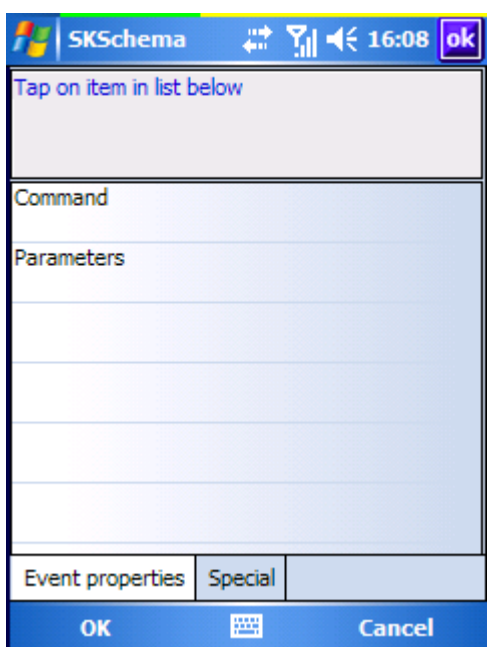

÷.

# **Select «Command» item, tap [...] button**

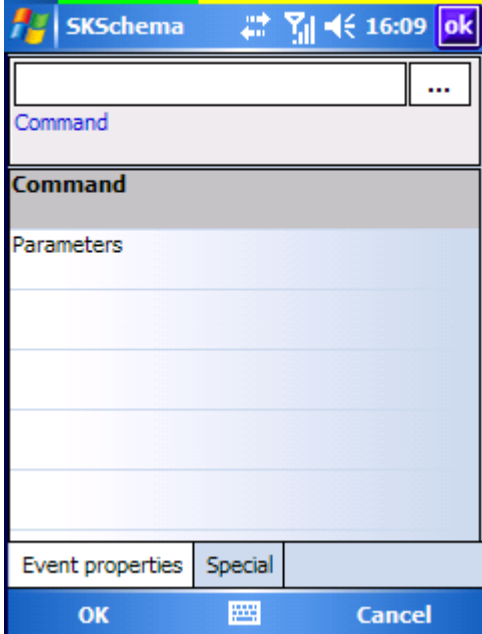

#### 三 辯 **SKSchema**  $\pmb{\mathsf{x}}$ Window ¥ Command **Check** ¥ **Command Control** ¥ **ZIP Files** ¥ Parame **Emulation** ¥ **WLAN on WLAN off** Phone k Multimedia → **BT** on **Files** k **BT** off **Registry** k **GSM** on **Device GSM off** ¥ **Wireless All on** SKSchema → All off **Dialogs Toggle GSM** Þ Event Reminder **Toggle WLAN Toggle BT**  $\overline{\phantom{a}}$

## **Select Wireless->GSM off, Tap OK**

**You have first the script line. Tap New to add next line.**

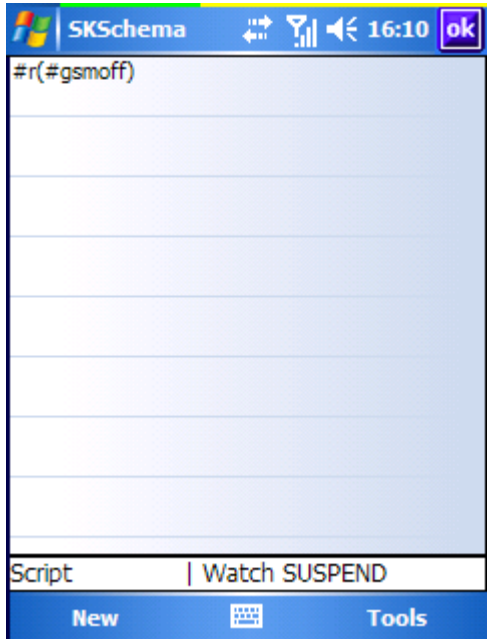

**Tap Command->[...]->Device->Kill a process.**

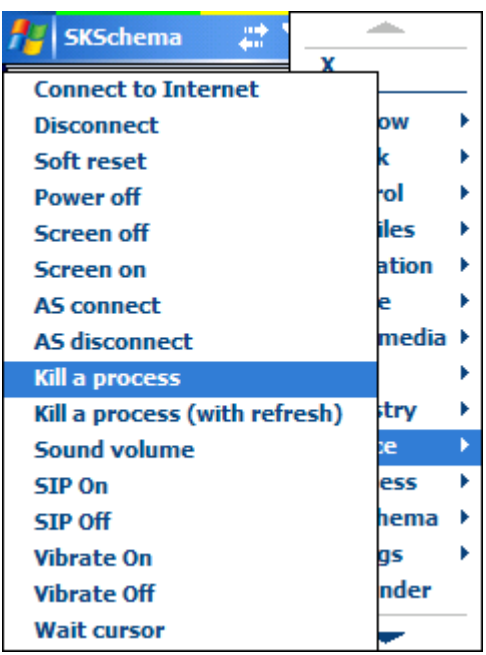

**Select Parameters. You can enter process name from keyboard or select it from menu (if process exist now),**

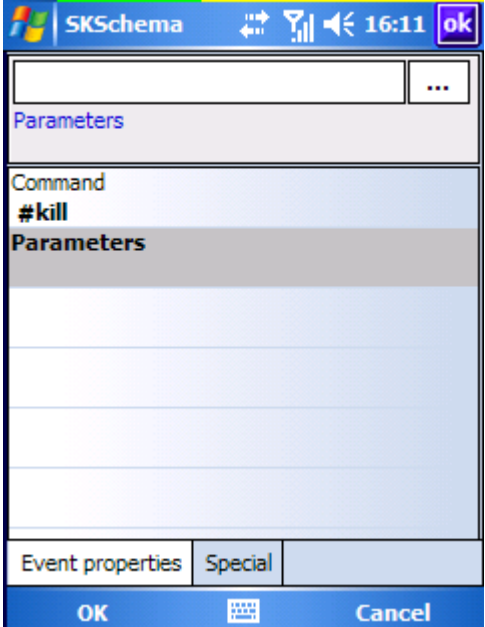

# **Tap [...]->Window**

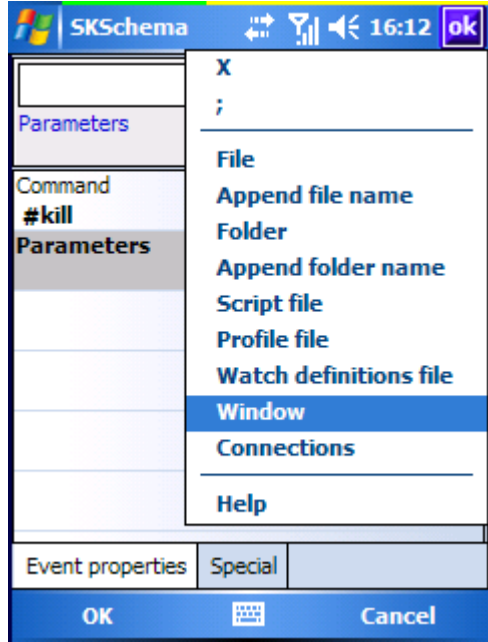

**Tap Process**

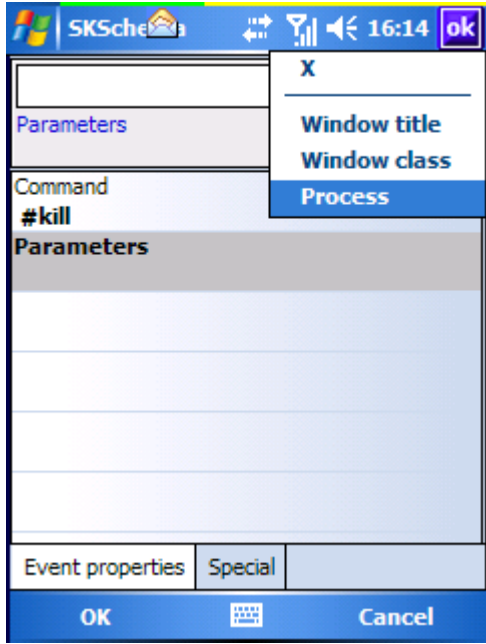

#### **Select tmail.exe (this is the executable file name for Messaging)**

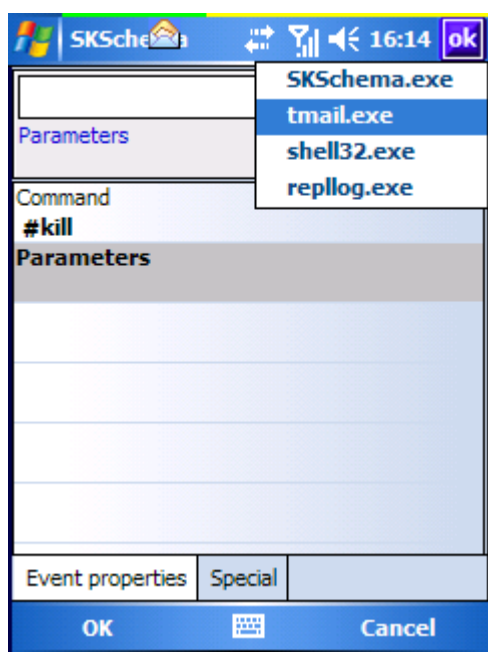

**Tap OK**

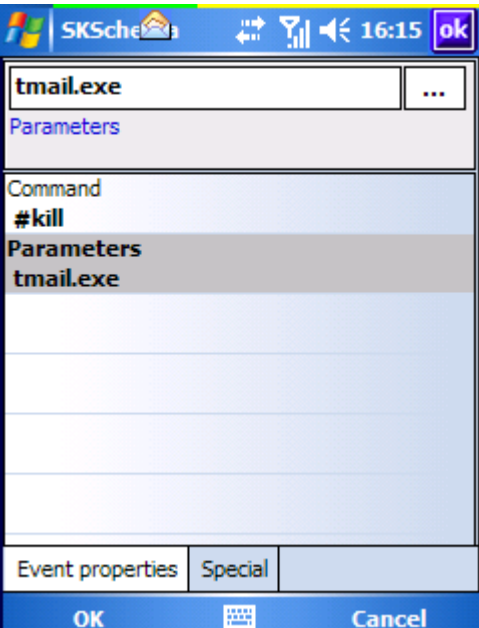

# **Now you have the script.**

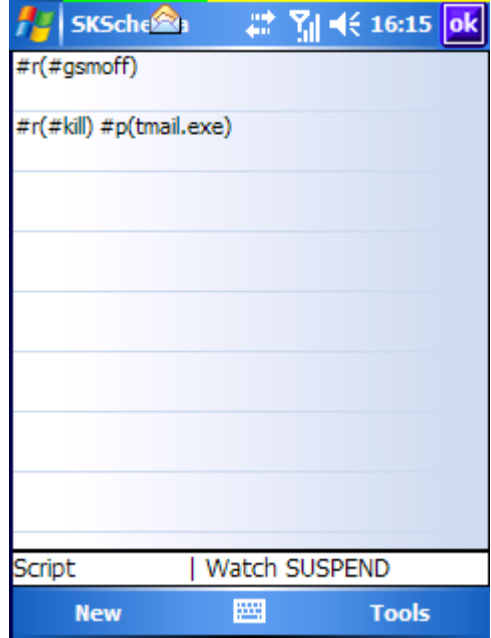

**Now call context menu (tap-and-hold) and select «Save to file...»**

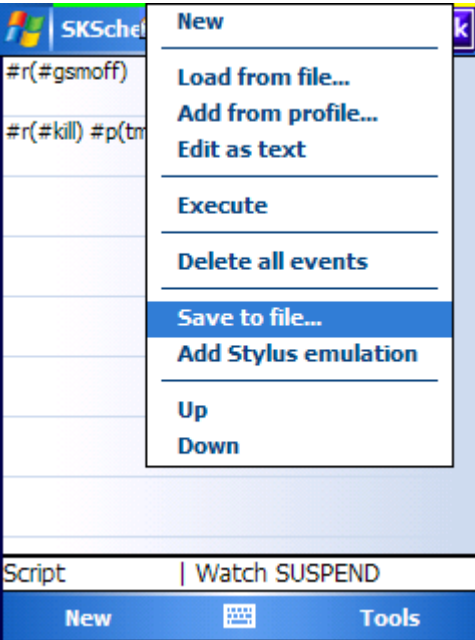

**Az SKScheller** # 图 长 16:18 ok PhoneOffANDKillProcess SKSchema  $\overline{\phantom{0}}$  $\begin{array}{|c|c|c|c|c|c|c|c|c|} \hline \textbf{123} & 1 & 2 & 3 & 4 & 5 & 6 & 7 & 8 & 9 & 0 & - & = & \textcolor{red}{\Leftrightarrow} \\ \hline \textbf{Tab} & q & w & e & r & t & y & u & i & 0 & p & 1 & 1 \\ \hline \textbf{CAP} & a & s & d & f & g & h & j & k & l & j & l \\ \hline \textbf{Shift} & z & x & c & v & b & n & m & , & l & l & l & l \\ \hline \textbf{Chi} & \textbf{au} & \textbf{au} & \textbf{au} & \text$ ОK ■▲ **Tools** 

**Select folder and enter the script name. Tap OK.**

**If you want – you can select custom icon for your script. Otherwise – tap «Skip».**

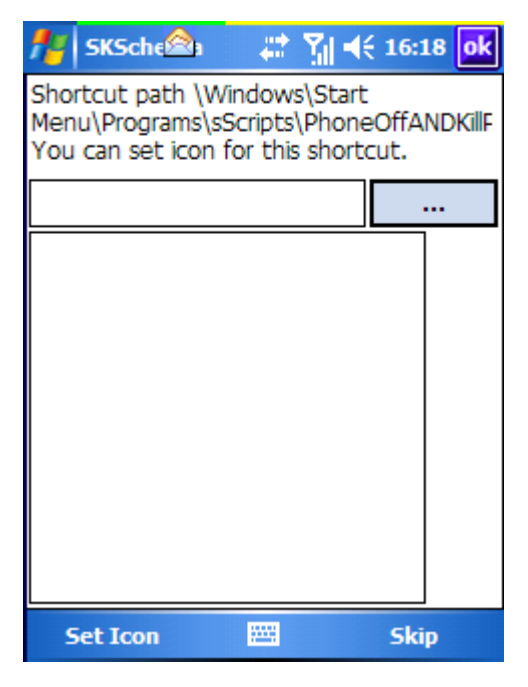

 $\n **Y**<sub>||</sub>  $\prec$  (16:20) ok$ SKSchema 盘  $\#r(\#gsmoff)$ #r(#kill) #p(tmail.exe) **Context menu** Queue **Profile Script** Watch **Settings** PhoneOffANDKillProces **Exit** 圏 **New Tools** 

**Now you need the schedule script execution. Goto Queue window.**

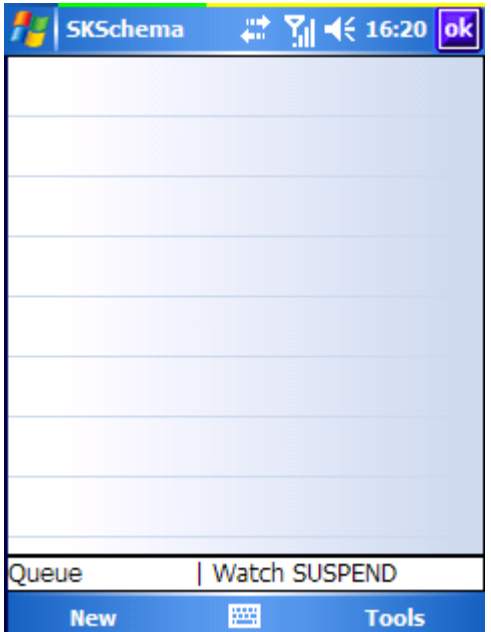

# **Enter event time.**

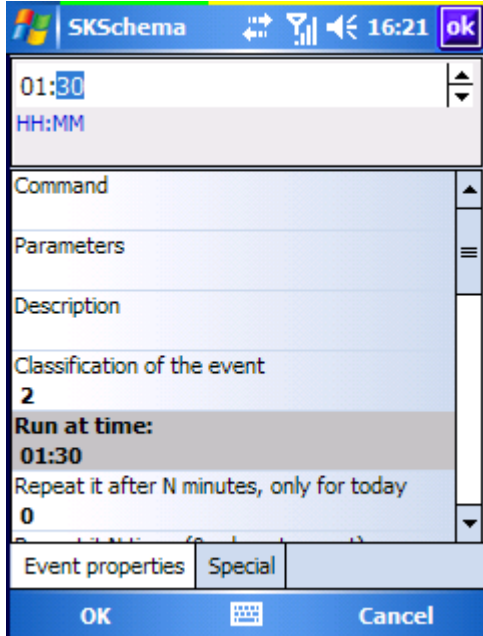

# **Tap Command->[...]->Script.**

**SKSchema**  $\pmb{\chi}$ **Window** Command ¥ **Emulation**  $\mathbf{p}$ **Command** Phone k Multimedia ▶ Parameters **Files** k Description **Registry** k **Device** k Classification of the event **Wireless** Þ 2 **SKSchema**  $\blacktriangleright$ Run at time: Reminder 01:30 **File** Repeat it after N minutes, on 0 Script Do nothing Special Event properties OK 圏 Cancel

| <b>SKSchema</b>                                                   | <b># M</b> <del>(</del> 16:22 ok                                                                    |
|-------------------------------------------------------------------|----------------------------------------------------------------------------------------------------|
| Parameters                                                        | x                                                                                                   |
| Command<br>#script<br><b>Parameters</b>                           | <b>File</b><br><b>Append file name</b><br><b>Folder</b><br><b>Append folder name</b>                |
| Description<br>Classification of th<br>2<br>Run at time:<br>01:30 | Script file<br><b>Profile file</b><br><b>Watch definitions file</b><br>Window<br><b>Connections</b> |
| Repeat it after N                                                 | Help                                                                                                |
| Event properties<br>ОΚ                                            | Special<br>88<br>Cancel                                                                             |

### **Select «Parameters». Tap [...]->File**

# **Select your script file. Tap OK.**

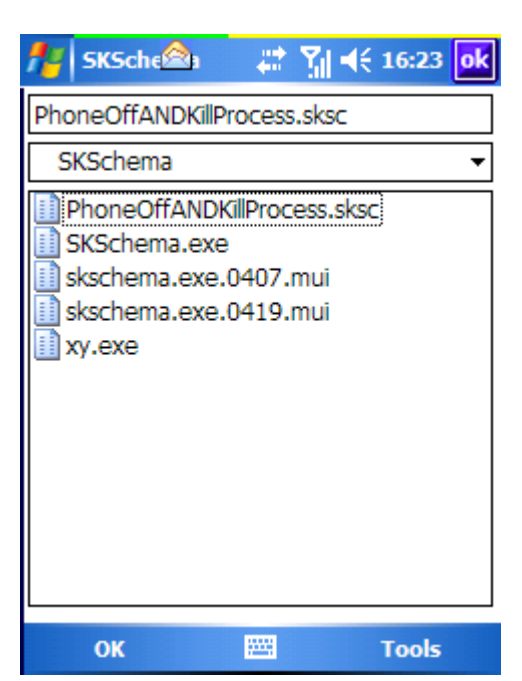

#### **SKSchema** # 图 长 16:23 ok \Program Files\SK Software\SKSc  $\dddotsc$ Parameters Command #script Parameters \Program Files\SK Software\SKSch... Description Classification of the event 2 Run at time: 01:30 Repeat it after N minutes, only for today  $\bf{0}$ Event properties Special 圏 OK Cancel

#### **Select «Description»**

**Enter description text.**

#### SKSchema Phone off and kill Messaging app Description Command #script Parameters \Program Files\SK Software\SKSch... **Description** Phone off and kill Messaging app Classification of the event 2 Run at time: 01:30 Repeat it after N minutes, only for today 0 Special Event properties OK 圏 Cancel

## **Tap OK. Now You have first event (1).**

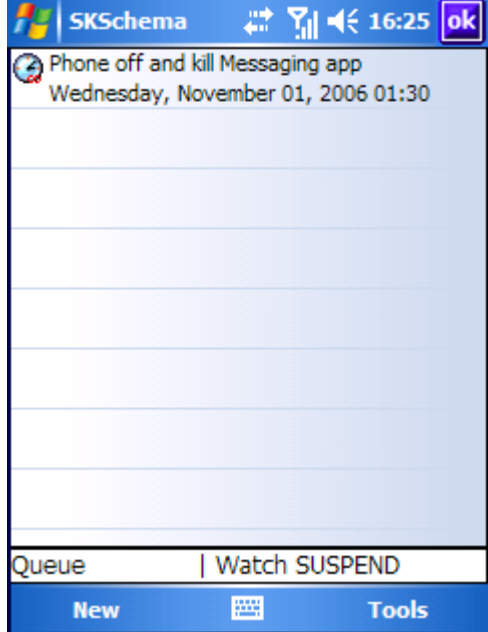

**For next event You want do one operation – turn Phone on. Not need make script. Tap new and setup event parameters. Tap OK.**

**You have event (1) and event (2). Tap «New» for make event (3).**

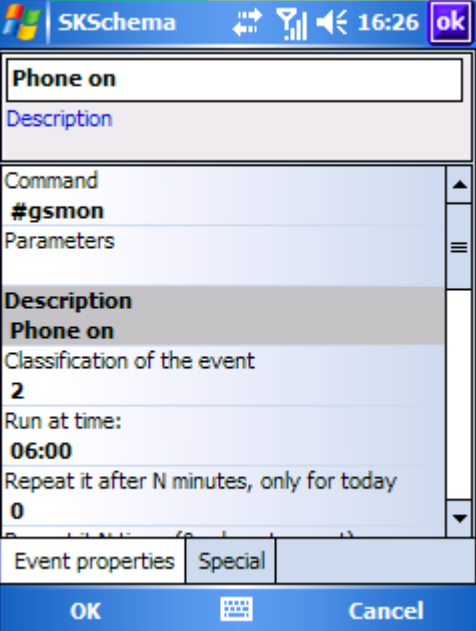

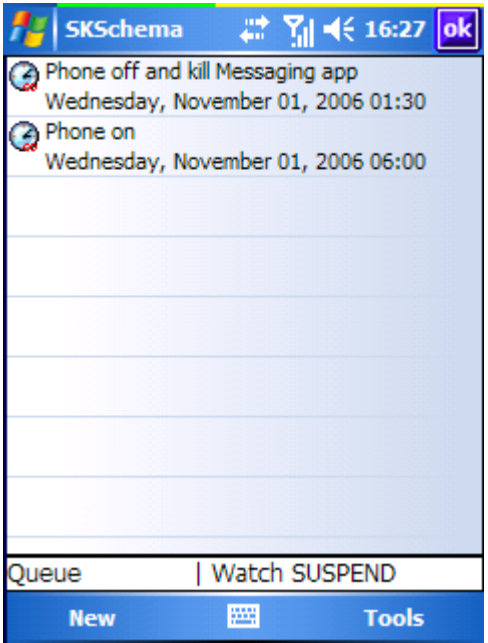

**Enter «Command» - #Reminder (also you can select it from [...] menu). Setup time and enter description text. Tap «Special» tab.**

**Select your sound file (Sound file->[...]), Select repeat settings (yes/no), change the sound volume and snooze delay if you want. Tap OK.**

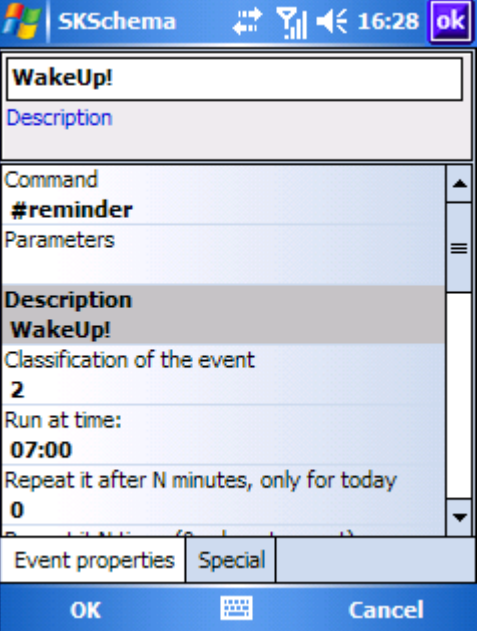

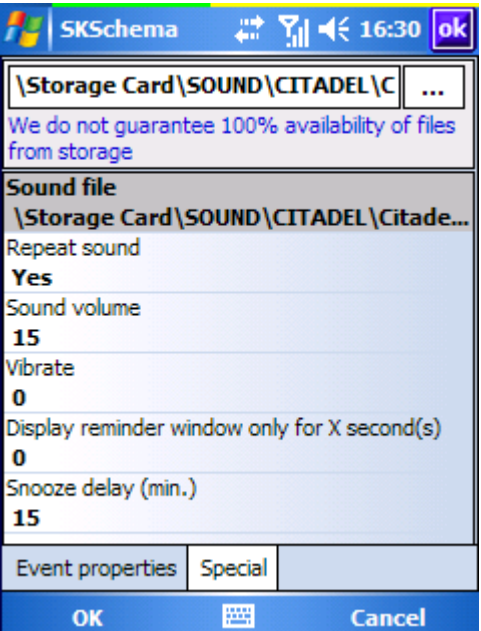

**Now You make all events.**

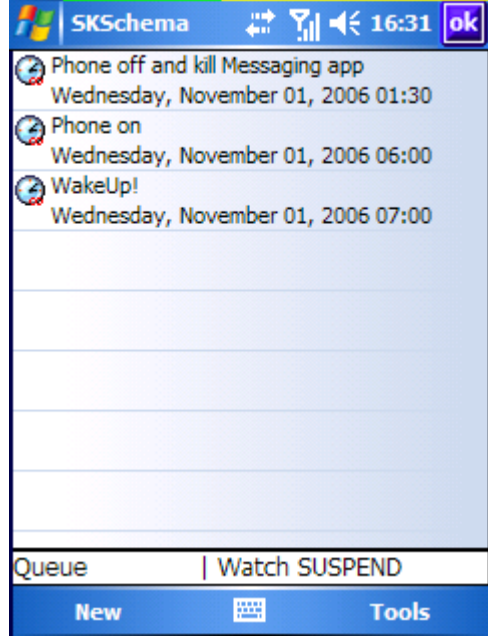

© 2006 SK Software [support@s-k-tools.com](mailto:support@s-k-tools.com) [http://www.s-k-tools.com](http://www.s-k-tools.com/)